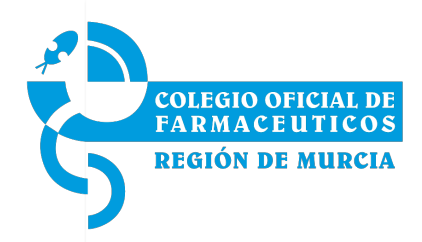

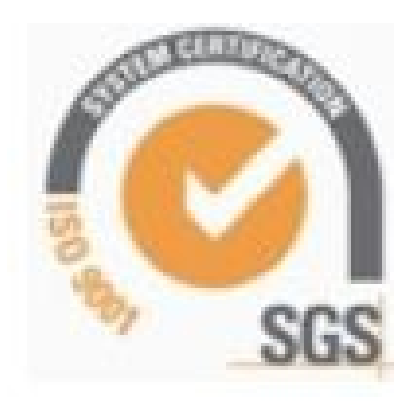

## Circular Nº 476/2018

Asunto: Actualización nomenclator programa facturar Octubre 2018

Estimada/o compañera/o:

Hemos preparado la actualización del fichero Nomenclátor correspondiente al mes de **Octubre** de 2018 en el que se incluye, la actualización de los precios menores y más bajos según acuerdo con el SMS.

El procedimiento para la instalación es el siguiente:

## **Antes de comenzar con la instalación se recomienda hacer una copia de seguridad**

- 1. Ejecutar el archivo que está anexo a esta circular.
- 2. Una vez comenzada la instalación pulsar sobre Continuar.Seguir las instrucciones que aparecen en pantalla.
- 3. Una vez terminada la instalación pulsar sobre el botón Terminar.
- 4. Al ejecutar el programa la primera vez, se llevará a cabo la segunda fase de la actualización del Nomenclator. Para comprobar que se ha realizado correctamente debe poner en la pantalla "Se han corregido 43.549 artículos y 6.160 nuevos"
- 5. **Es muy importante realizar el proceso de Revisión del PVP (menú Mantenimientos y dentro de este en Revisa PVP). Se actualizarán los precios de las recetas introducidas hasta el momento.**

Recibe un cordial saludo:

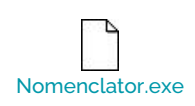

Murcia, 3 de Octubre de 2018 LA SECRETARIA José Carlos Moreno Bravo P.A. Sara Peñalver Sánchez

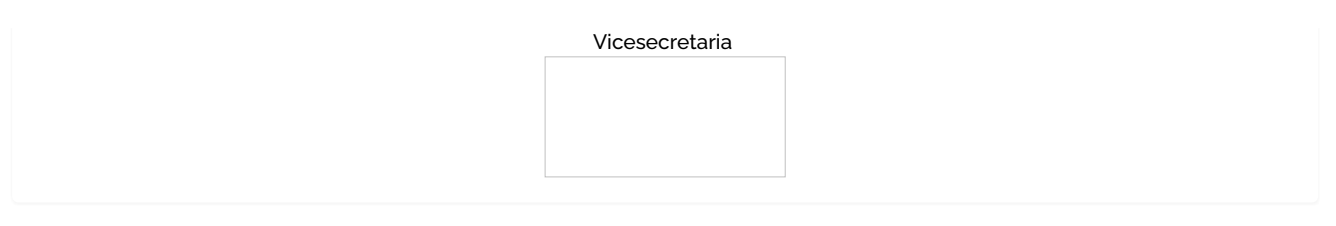